# Adobe Acrobat Professional

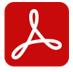

The Adobe Acrobat Professional app drives Adobe Acrobat Professional. It offers a number of predefined PDF processing capabilities including merge pages, split pages, basic printing, and conversions to other file formats. In addition it supports executing a custom JavaScript in Acrobat, which allows automating most of the application's functionality from within Switch.

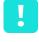

**Important:** Automating Acrobat is not possible when Acrobat runs in protected mode! In case of problems, make sure **Enable Protected Mode at startup** (in the Security Preferences of Adobe Acrobat) is disabled.

## Compatibility

Acrobat XI, DC Classic (2015, 2017 and 2020) and DC Continuous (2015, 2017, 2018, 2019, 2020, 2021 and 2022)

Acrobat CC 2024 (classic UI)

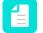

**Note:** When using Acrobat CC 2024, make sure that the new Acrobat UI is disabled (**View** > **Disable new Acrobat**).

### **Keywords**

If you enter one of the following keywords in the Search field at the top of the Flow elements pane, the **Adobe Acrobat Professional** app will be shown in the list:

- PDF
- PostScript
- EPS
- JPEG
- TIFF
- PNG
- split
- merge
- pages

### Connections

This app requires at least one incoming connection and allows only one outgoing connection.

#### **Properties**

| Property     | Description                                                                                                    |
|--------------|----------------------------------------------------------------------------------------------------|
| Element type | The flow element type: Adobe Acrobat Professional. This property is useful to identify renamed flow elements. It cannot be changed. |

| Property    | Description                                                                                                    |
|-------------|----------------------------------------------------------------------------------------------------|
| Name        | The name of the flow element displayed in the canvas.                                                                                                    |
| Description | A description of the flow element displayed in the canvas. This description is also shown in the tooltip that appears when moving your cursor over the flow element.                                                                                                    |
| Open        | The method used to open the incoming file:                                                                                                    |
|             | • <b>Automatic</b> : Opens the incoming file in Acrobat without further instructions; Acrobat supports a number of formats in addition to PDF (refer to the application's documentation).                                                                                                    |
|             | • <b>Merge</b> : Merges a number of pages into a single PDF file.                                                                                                    |
|             | • <b>Use script</b> : Executes a user-provided JavaScript to open the incoming file in a customized manner. This option triggers new properties for entering the name of the script and the appropriate argument(s).                                                                                                    |
| Command     | The command to be performed:                                                                                                    |
|             | • <b>None</b> : Does nothing (other than what's specified for opening and saving the file).                                                                                                    |
|             | <ul> <li>Print: Prints the pages of the file; the app displays extra properties for selecting the target printer and for configuring basic printing options such as page scaling and rotation.</li> <li>Note: On Mac, the app only prints to the default</li> </ul>                                                                                                    |
|             | printer. You can either leave the Printer field blank<br>(recommended, as the app will automatically print to<br>the default printer) or select the default printer in the<br>printer selection dialog. In the latter case, if the printer<br>on the operating system is changed, the app will show<br>an error.                                                                                                    |
|             | <ul> <li>Use script: Executes a user-provided JavaScript on the file for<br/>customized processing.</li> </ul>                                                                                                    |
| Save as     | The method or format to save the file using one of the following options:                                                                                                    |
|             | • <b>A particular file format</b> (such as Adobe PDF or other formats supported by Acrobat): Saves the file in the selected file format.                                                                                                    |
|             | <ul> <li>For file formats with save options, Acrobat uses the option values that were set during the most recent interactive use of the application (unfortunately Acrobat does not provide an interface to set these option values through scripting).</li> <li>For image file formats, you have to specify whether or not the images should be stored inside a job folder, which is injected into the outgoing connection as a single entity.</li> </ul> |
|             | <b>Note:</b> To be able to successfully save the file as Adobe PDF, you have to enable the <b>JavaScript</b> and                                                                                                    |

| Property | Description                                                                                                    |
|----------|----------------------------------------------------------------------------------------------------|
|          | JavaScript Security options in the Adobe Acrobat<br>Professional Preferences:                                                                                                    |
|          | Enable Acrobat JavaScript                                                                                                    |
|          | <ul> <li>Enable menu items JavaScript execution<br/>privileges</li> </ul>                                                                                                    |
|          | Enable global object security policy                                                                                                    |
|          | • <b>Split</b> : Splits the file into PDF files with individual pages. This option triggers the following properties:                                                                                                    |
|          | <ul> <li>Pages per file: The number of pages in each output file (the default is one page per output file)</li> </ul>                                                                                                    |
|          | • <b>Filename prefix</b> : The string pattern to be inserted before the filename (the default is an empty string)                                                                                                    |
|          | <ul> <li>Filename suffix: The string pattern to be inserted after the<br/>filename (the default is "_start-end_total")</li> </ul>                                                                                                    |
|          | <ul> <li>Make job folder: If set to Yes, all of the output files are<br/>stored inside a job folder (even if there is only one output<br/>file) and this job folder is injected into the outgoing<br/>connection as a single entity. If set to No, each file is<br/>injected into the outgoing connection as a separate job.<br/>In both cases, the filenames are under control of Adobe<br/>Acrobat.</li> </ul> |
|          | • <b>Use script</b> : Executes a user-provided JavaScript to save the file in a customized manner.                                                                                                    |